# Основы автоматизации сборки проектов на С++.

Инженер каф. 40 Курова А.С.

## Зачем нужна автоматизация сборки?

Если ваша программа состоит из одного файла

g++ main.cpp -o main

а если их становится несколько

g++ main.cpp mylib.cpp mysublib.cpp -o main

Если же файлов исходников становится сильно больше (а это неизбежно наступает, или же ваш код со временем превращается в простыню на десятки тысяч строк, где невозможно ориентироваться),

например:

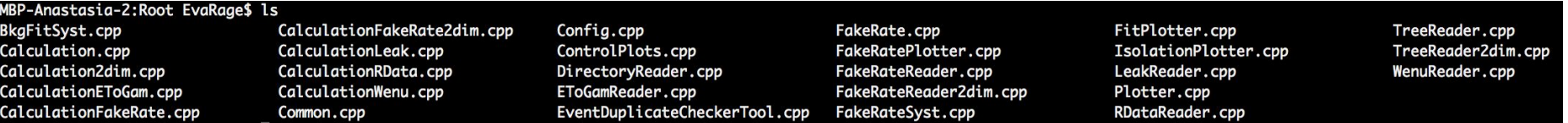

то такой формат компиляции становится неудобным.

Тут приходит на помощь автоматизация сборки.

## Makefile - традиционный способ

команда make будет искать в текущем каталоге Makefile, в котором содержатся инструкции для компиляции

Makefile состоит из блоков

цель: зависимости

[tab] команда

Простейший Makefile в для примера, приведенного выше:

all:

g++ main.cpp mylib.cpp mysublib.cpp -o main

Удобно использовать цель по умолчанию all в любом вашем Makefile, т.к. при вызове make не потребуется писать имя цели.

Повторяет нашу командную строку. Теперь запустить компиляции можно так: make

Согласитесь, проще?

Усложним...

## Makefile - традиционный способ

Следующий makefile сделает всё то же самое, но определяет зависимости между частями проекта. Это позволяет не компилировать большой проект целиком, а только ту его часть которая изменилась, что может существенно ускорить процесс

```
all: main
main: main.o mylib.o mysublib.o
          g++ main.o mylib.o mysublib.o -o main
main.o: main.cpp
         g++ -c main.cpp
mylib.o: mylib.cpp
         g++ -c mylib.cpp
mysublib.o: mysublib.cpp
         g++ -c mysublib.cpp
clean:
         rm -rf *.o main
                                       Каждый блок можно вызывать отдельно: make цель 
                                       Например, make mylib.o, make main, make clean
                                  При выполнении команды make блок clean не будет 
                                  выполняться, почему?
                                  Как нужно изменить Makefile, чтобы блок clean выполнялся?
```
## Makefile - традиционный способ

Чтобы ещё <del>усложнить</del> улучшить ваш Makefile можно использовать комментарии, шаблоны, переменные и пр.

#это комментарий и его команда make будет игнорировать

полезный шаблон '\*': \*.cpp = все файлы с расширением срр в каталоге

Переменные задаются синтаксисом NAME=VALUE и вызываются как \$(NAME), удобны замены повторяющихся частей, что позволяет избежать ошибок при дальнейшем изменении Makefile (шаблон "\* в переменной не будет работать)

Попробуйте оптимизировать имеющийся Makefile с использованием этих Средств

#### А теперь грабли Makefile!

при изменении заголовочных файлов проект не будет пересобираться, т.к. они не прописываются в зависимостях. Поэтому чтобы быть уверенным в правильности сборки необходимо использовать make clean перед.

Для дальнейшего изучения:

http://rus-linux.net/nlib.php?name=/MyLDP/algol/gnu make/gnu make 3-79 russian manual.html#SEC1

## cmake - ещё более автоматизированная сборка

cmake - надстройка над make, которая генерирует Makefiles (в случае Unix), имеет возможность работать с большими сложными проектами, с подпроектами, искать и устанавливать связи с библиотеками, создавать библиотеки статические/динамические, может работать со сложной иерархией директорий и много чего ещё.

Постоянно обновляется и расширяется.

Директивы cmake записываются в файле CMakeLists.txt для каждого отдельного проекта в его папке

Удобно проводить сборку в папке отдельной от вашего проекта, например, build. Сборка из папки build будет производится как

cmake ../source

make

Если проект содержит несколько компонентов или зависит от других пакетов, то удобно иметь папку source, где будут храниться папки с зависимыми пакетами. Обычно это source. <sup>6</sup>

#### **CMakeLists.txt для нашего проекта**

cmake\_minimum\_required(VERSION 2.8) # Проверка версии CMake. # Если версия установленой программы # старее указаной, произайдёт аварийный выход. project(EventChecker) # Название проекта set(SOURCE\_EXE main.cpp) # Установка переменной со списком исходников для исполняемого файла file (GLOB\_RECURSE CPP\_FILES \*.cpp) # установка переменной для исходников с расширением срр (рекурсивный поиск по всем подпапкам) set(SOURCE\_LIB \${CPP\_FILES}) # Тоже самое, но для библиотеки add\_library(MyLib STATIC \${SOURCE\_LIB}) # Создание статической библиотеки с именем MyLib add\_executable(main \${SOURCE\_EXE}) # Создает исполняемый файл с именем main # Линковка программы с библиотекой target\_link\_libraries(main MyLib)

### Пример CMakeLists.txt для нескольких связанных проектов

выделим библиотеку MyLib как отдельный проект в подпапке Mylib. В ней же создадим отдельный файл CMakeLists.txt

```
cmake_minimum_required(VERSION 2.8) # Проверка версии CMake.
project(Mylib)
                                # Название проекта
file (GLOB_RECURSE CPP_FILES *.cpp) # установка переменной для исходников с расширением
срр (рекурсивный поиск по всем подпапкам)
set(SOURCE_LIB ${CPP_FILES}) # Тоже самое, но для библиотеки
add_library(MyLib STATIC ${SOURCE_LIB}) # Создание статической библиотеки с именем MyLib
```
#### При этом основной файл в файл CMakeLists.txt поменяется

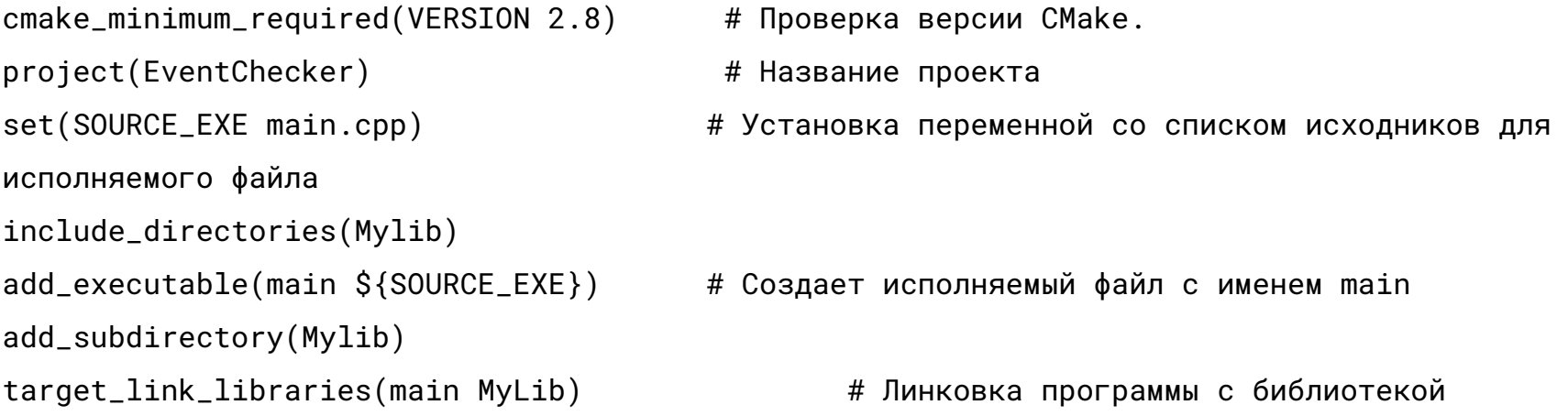

#### Пример CMakeLists.txt для проекта с поиском сторонних библиотек

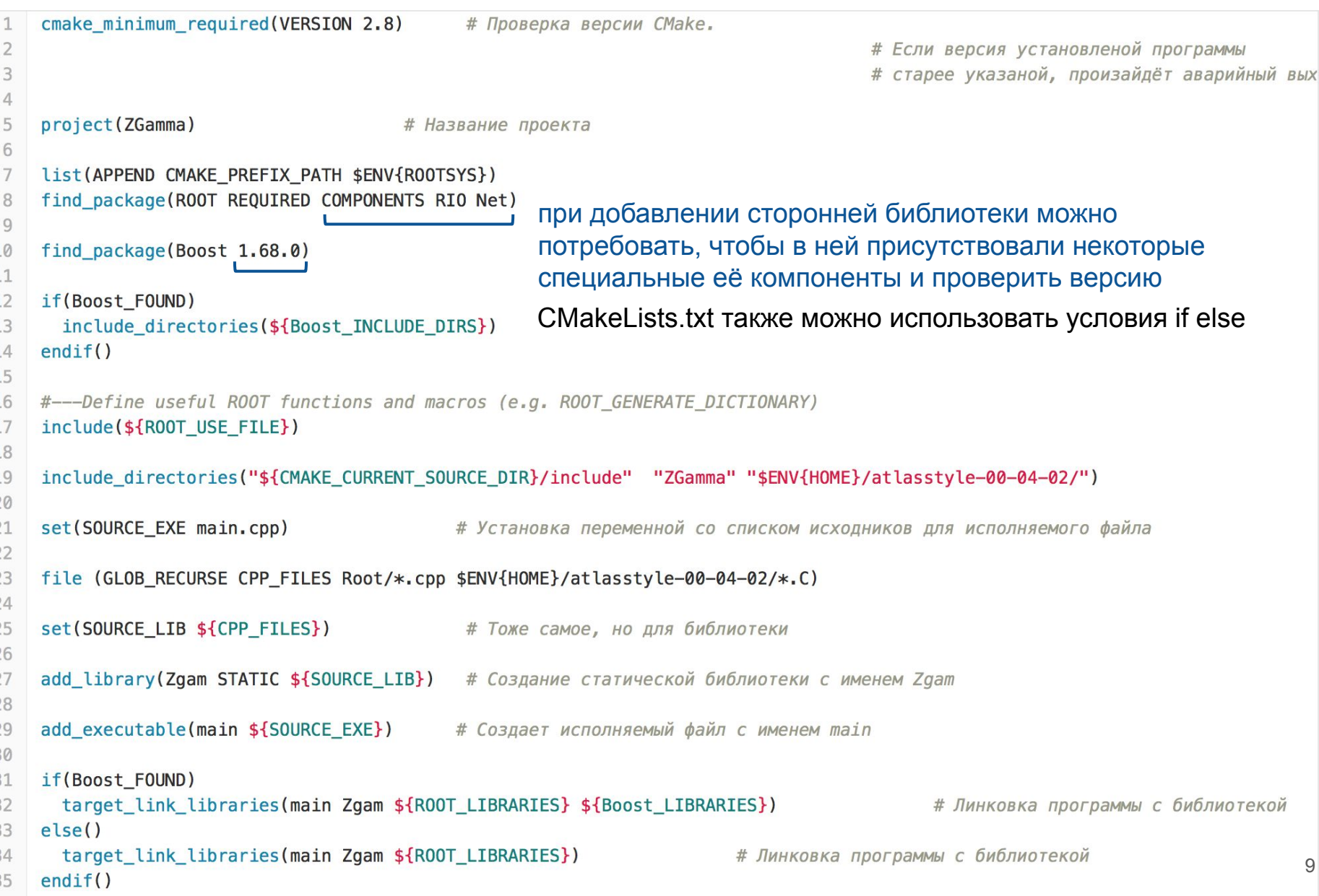

#### **Упражнение**

 $\left( \begin{matrix} 1 \end{matrix} \right)$ Добавить к нашему проекту библиотеку Boost и ROOT (Boost можно скачать тут https://www.boost.org/users/download/) чтобы подключить root на lxfarm с конфигурацией для cmake, необходимы следующие команды

export ATLAS LOCAL ROOT BASE=/cvmfs/atlas.cern.ch/repo/ATLASLocalRootBase source \${ATLAS\_LOCAL\_ROOT\_BASE}/user/atlasLocalSetup.sh lsetup 'root 6.14.04-x86 64-slc6-gcc62-opt' Isetup cmake

- $(2)$ С помощью функции split (#include "boost/algorithm/string/split.hpp") из библиотеки Boost разделить вводимую строку на слова и вывести. Также пригодится #include <boost/algorithm/string/classification.hpp>
- Д.з. использовать вместо std::string TString ("TString.h")